# **Assembly Modeling Plus**

Using Autodesk Inventor

#### 1. Initialize:

- Open prev, Save-as
- 2. Third Component
	- Constrain vertices, edges

Constrain

- 3. Fourth Component
	- Assemble

# **0. OUTLINE**

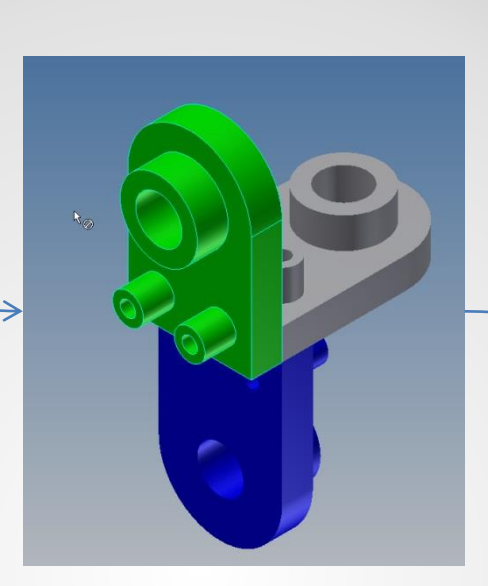

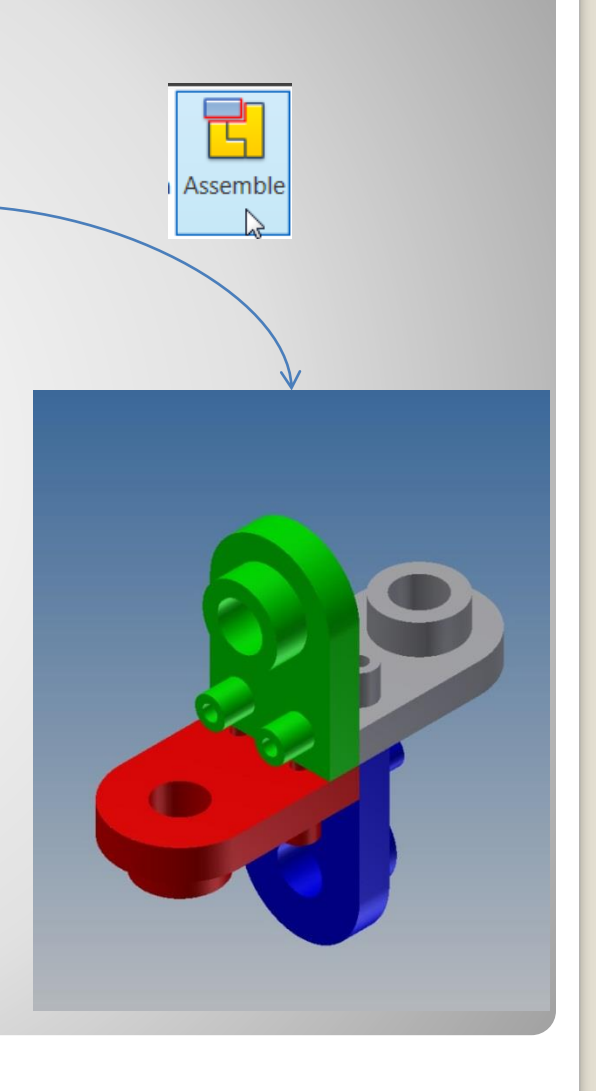

#### Continues the work started in Assembly Modeling Intro

## **1.INITIALIZATION**

#### Start Inventor

 Verify project **⊠Selected Project** Workspace Libraries **⊠Folder Options** 

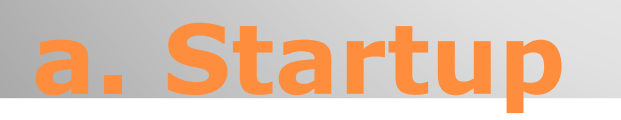

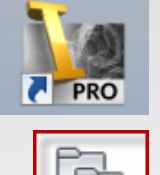

Projects

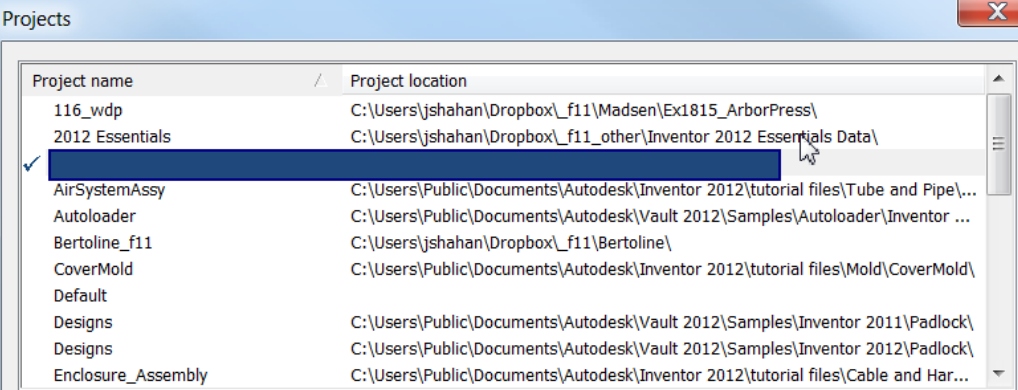

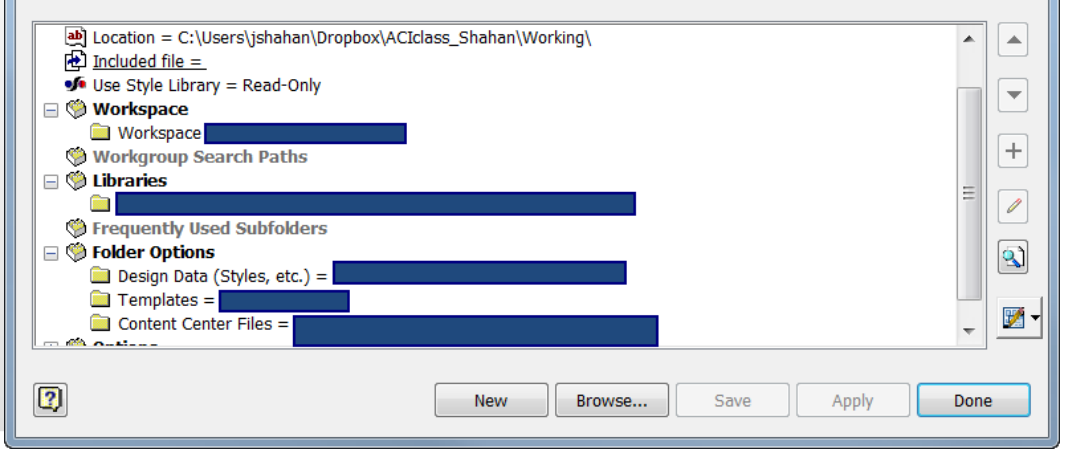

2/15/2014 Inventor - RastelvibldeMottel Intro -jcS

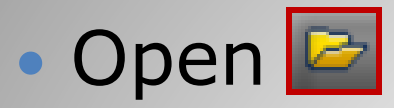

#### File name: **ØFile type:**

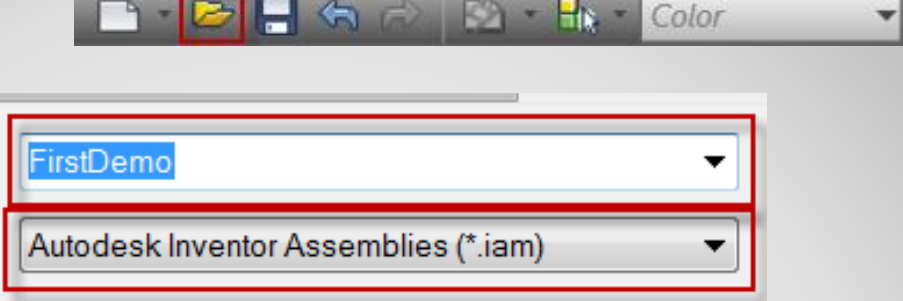

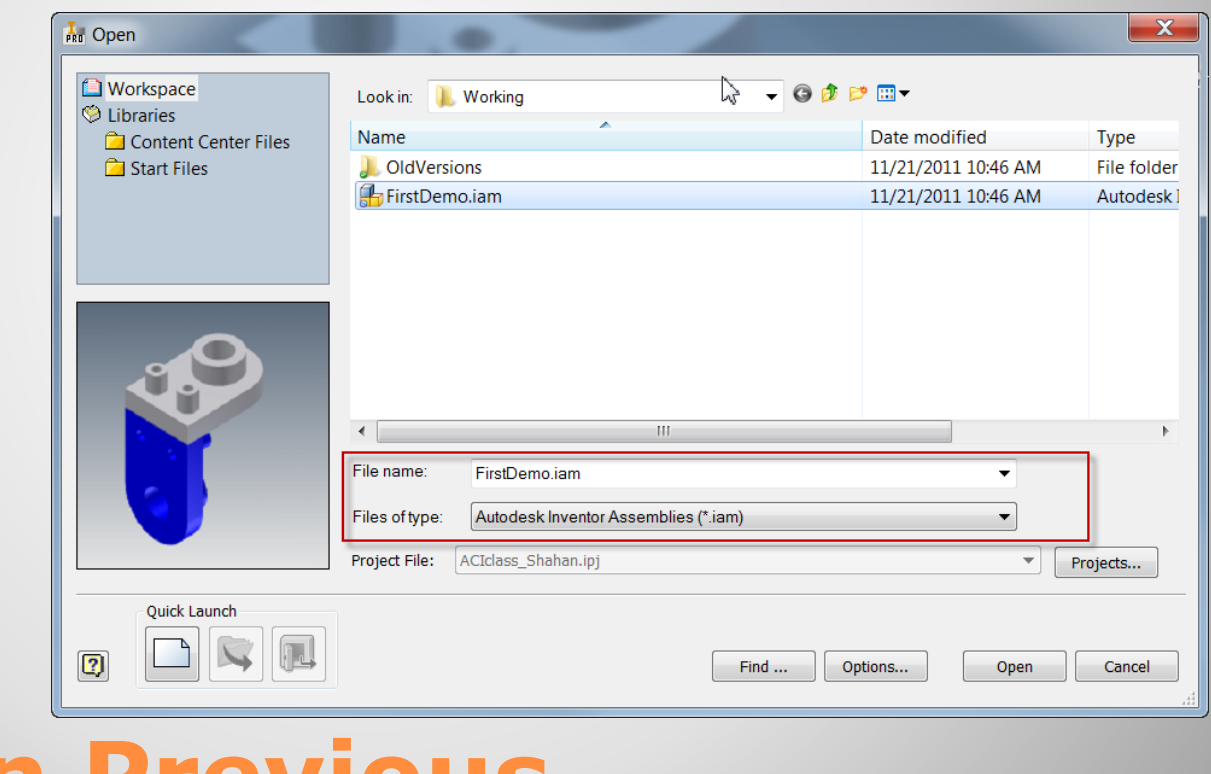

### **b. Open Previous**

 $f_x = -1$ 

• Save As **B** 

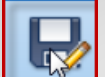

#### **ØFile name: ØFile type:**

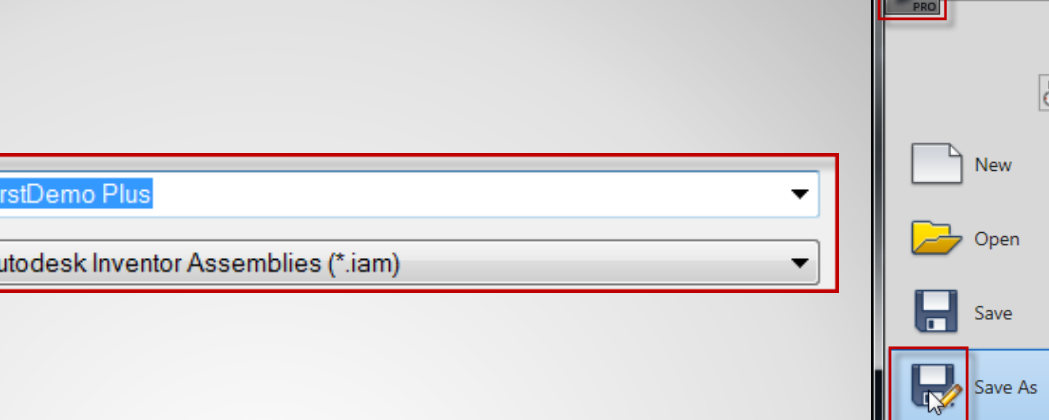

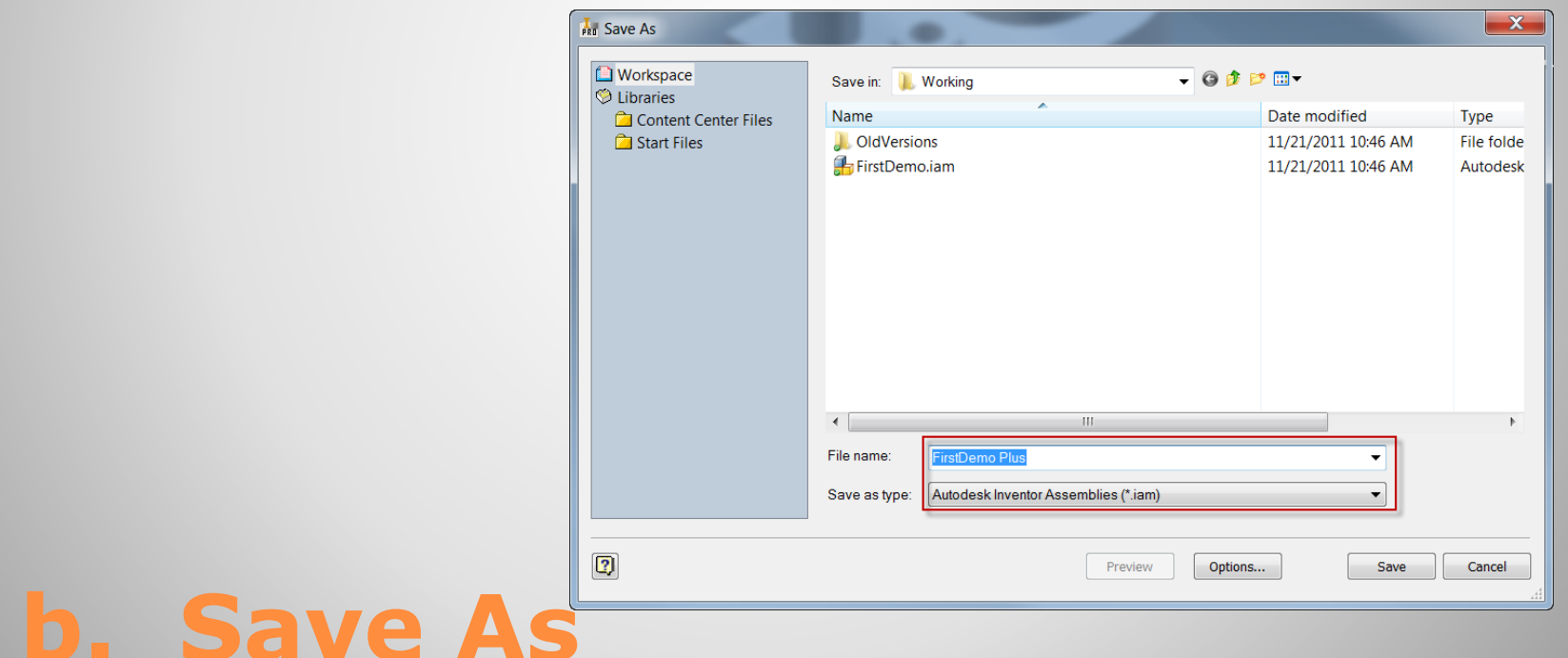

#### 2/15/2014 Inventor - Assembly Model Intro -jcS

**KDDDR** 

 $\odot$  $\blacksquare$ 

# **2. THIRD COMPONENT**

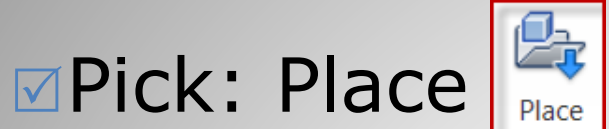

### **ØPick: FirstDemo.ipt** PFirstDemo.ipt Pick Location | <RMB> Ok

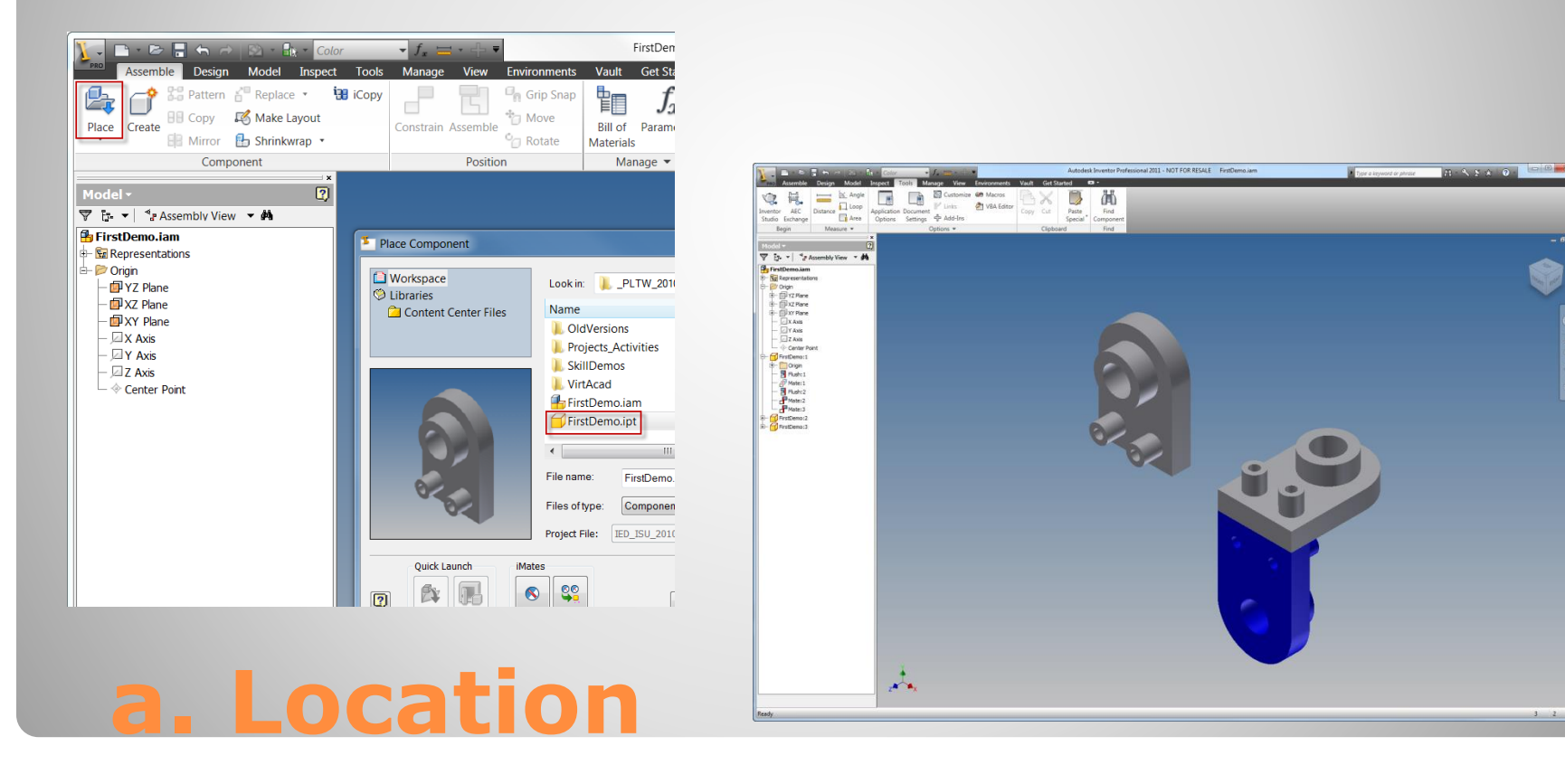

#### Appearance: **ØPick: Component ØPick: Apperance O** Pick: Dark Green

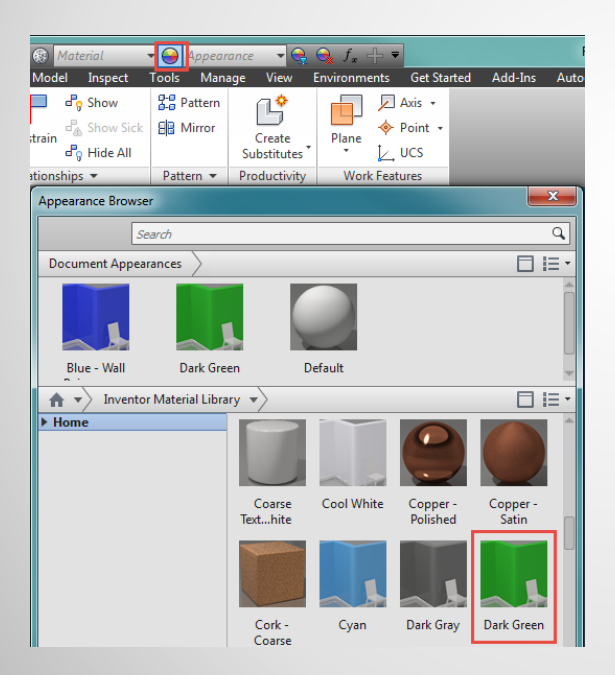

### **b. Color**

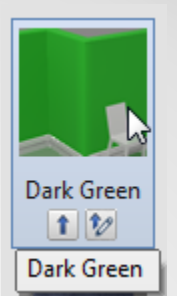

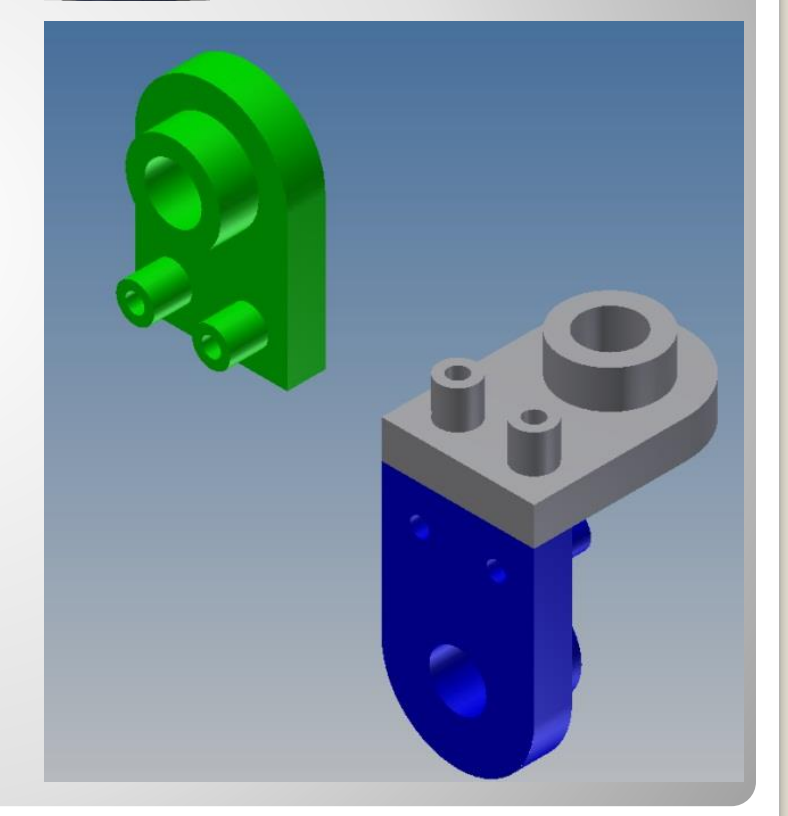

#### Orient View  $⊓Pick: View cube$

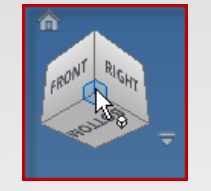

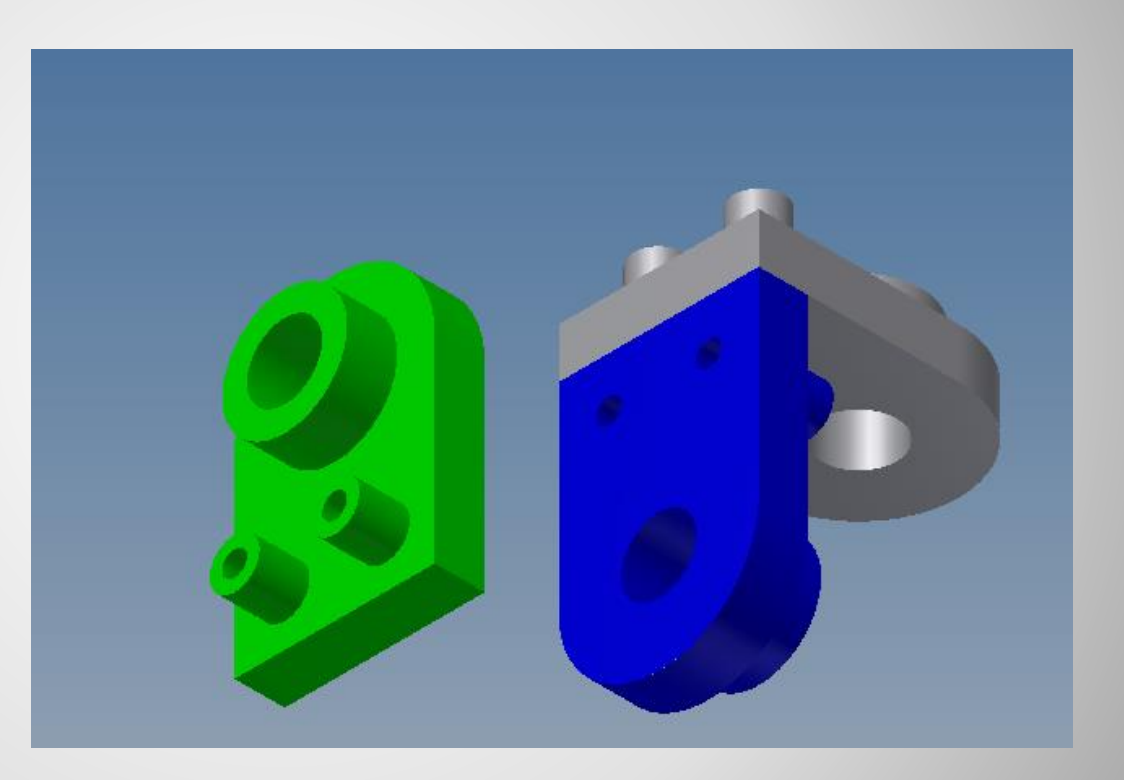

### **c. Orient**

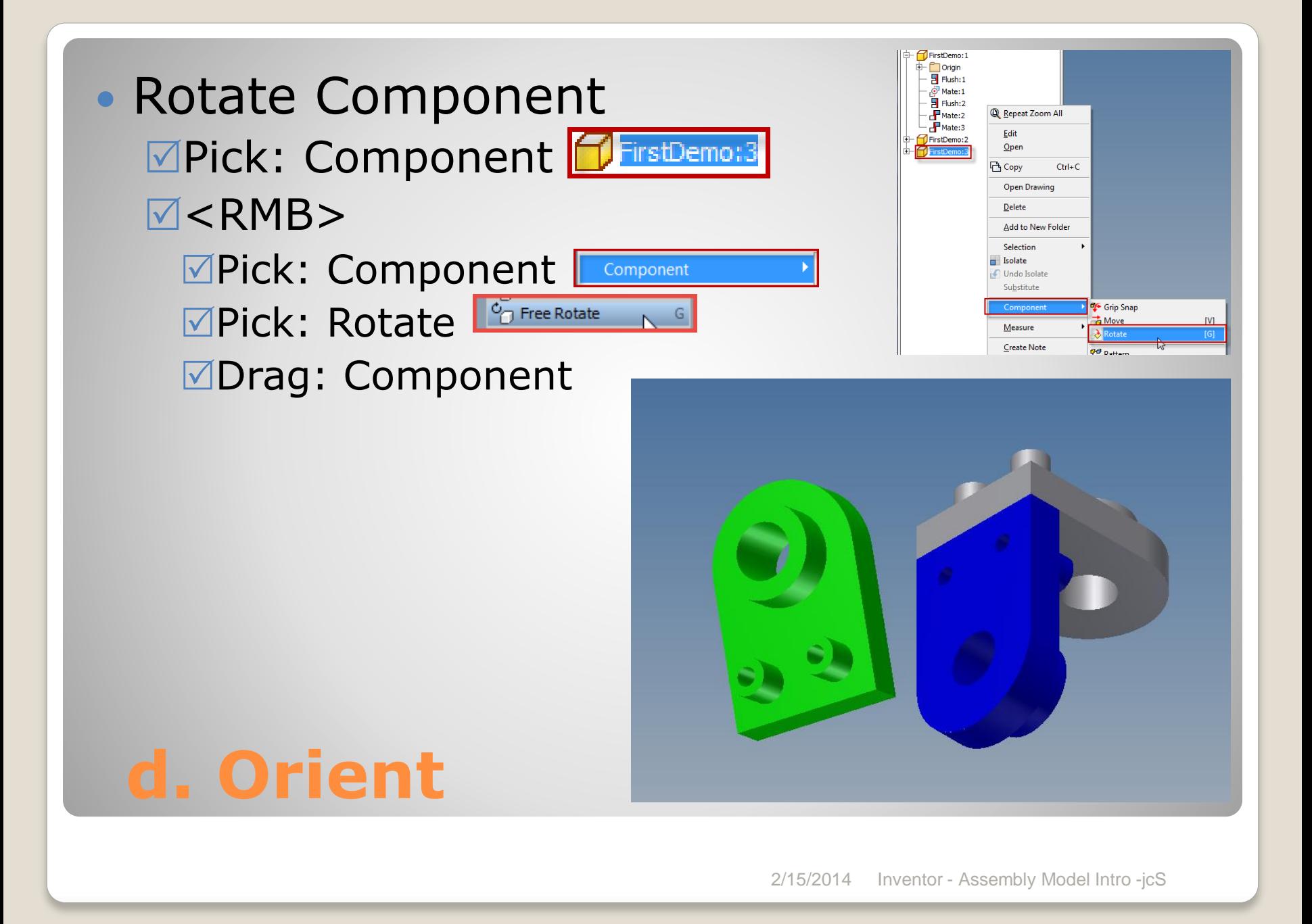

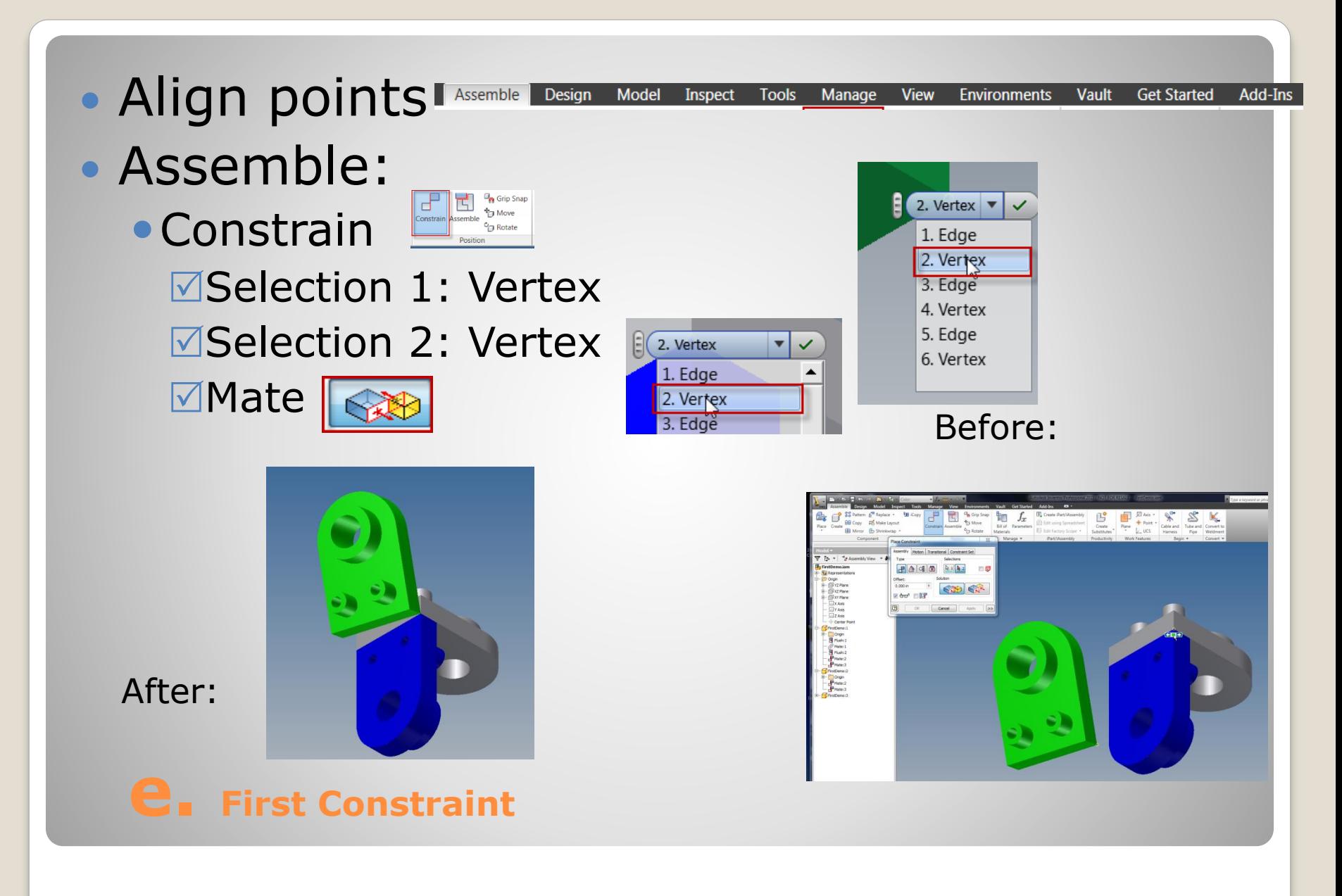

#### Verify  $\sqrt{v}$ View: the assembly  $\boxdot$  Drag:

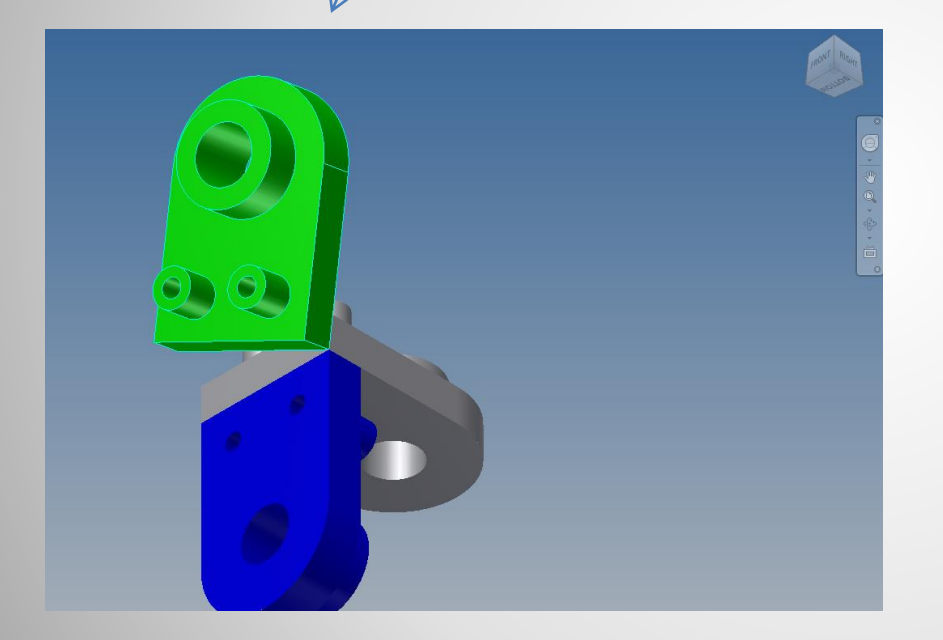

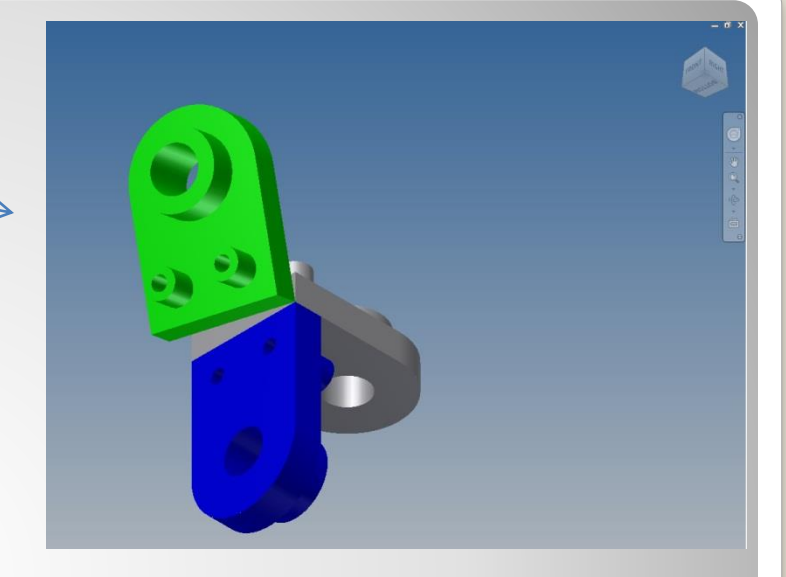

### **f. Verify First Constraint**

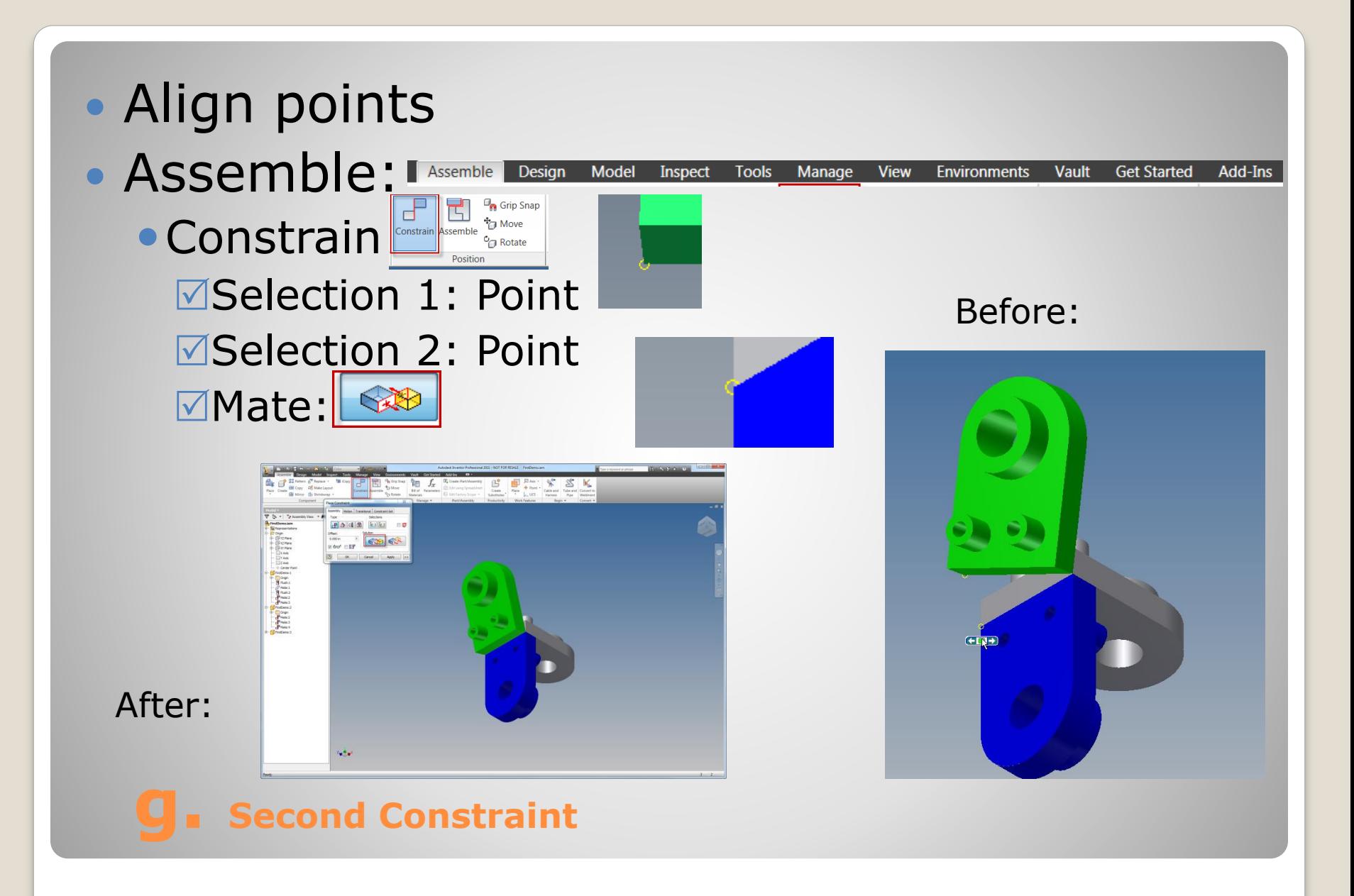

#### Verify  $\sqrt{v}$ View: the assembly  $\boxdot$  Drag:

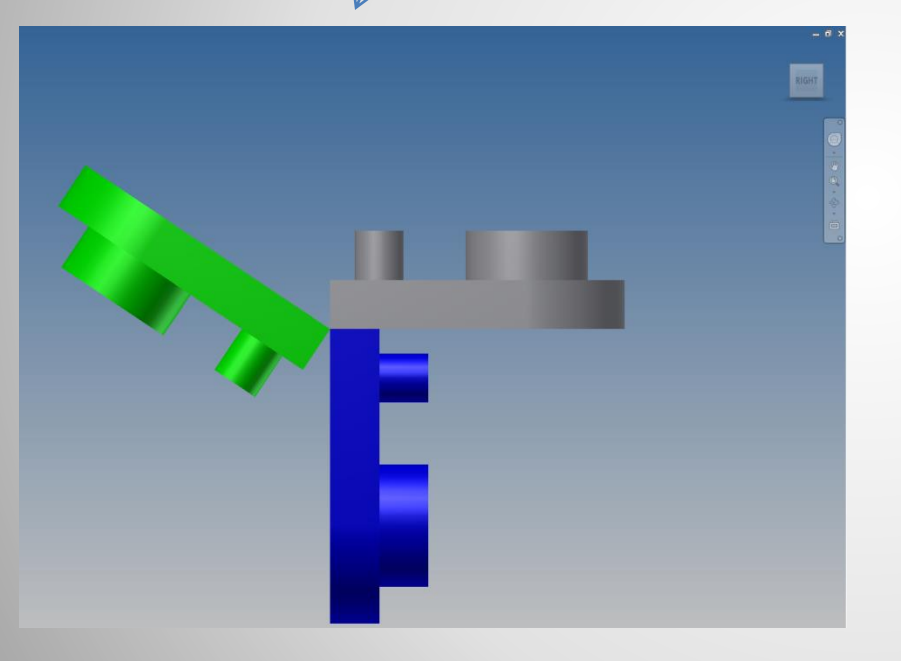

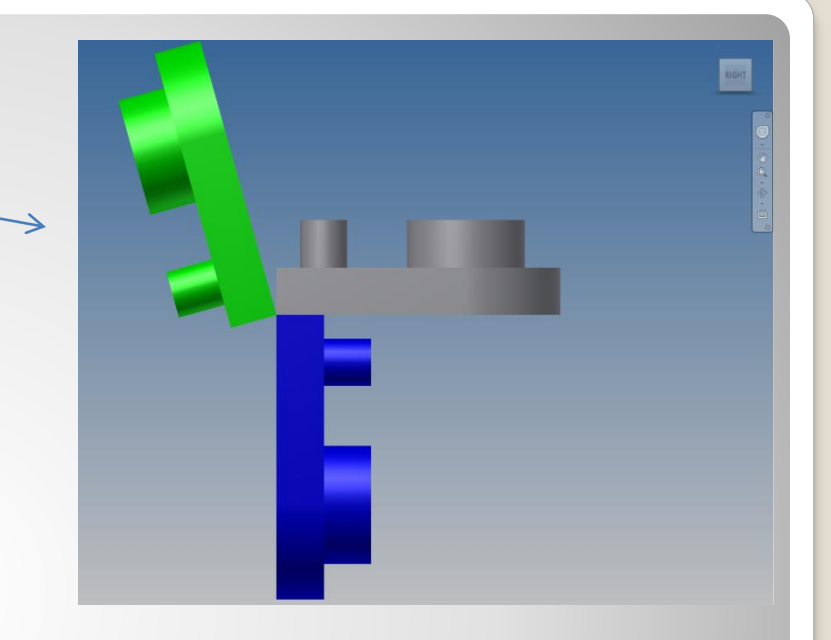

## **h. Verify Second Constraint**

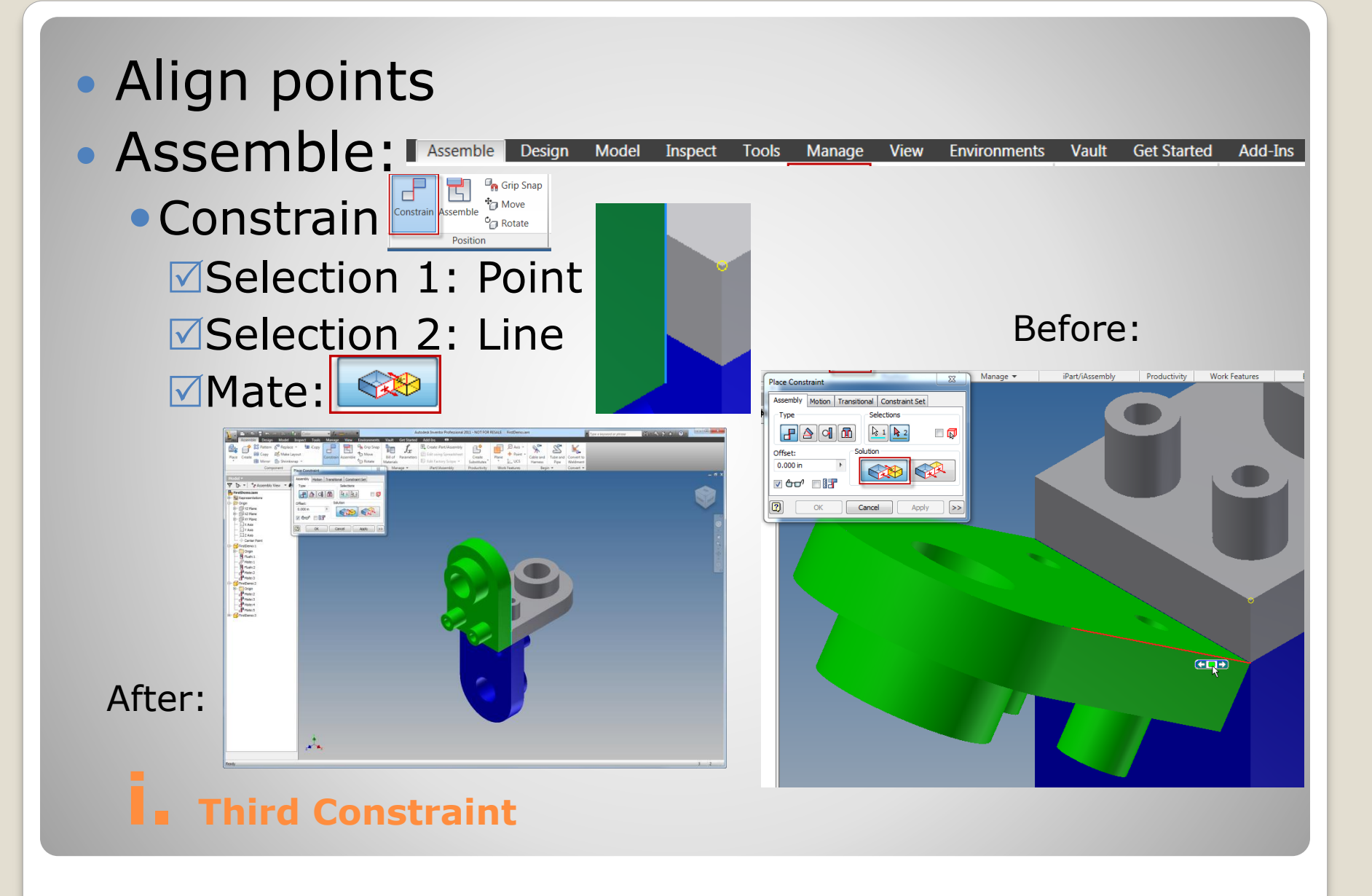

#### Verify **View: ØDrag: No Motion**

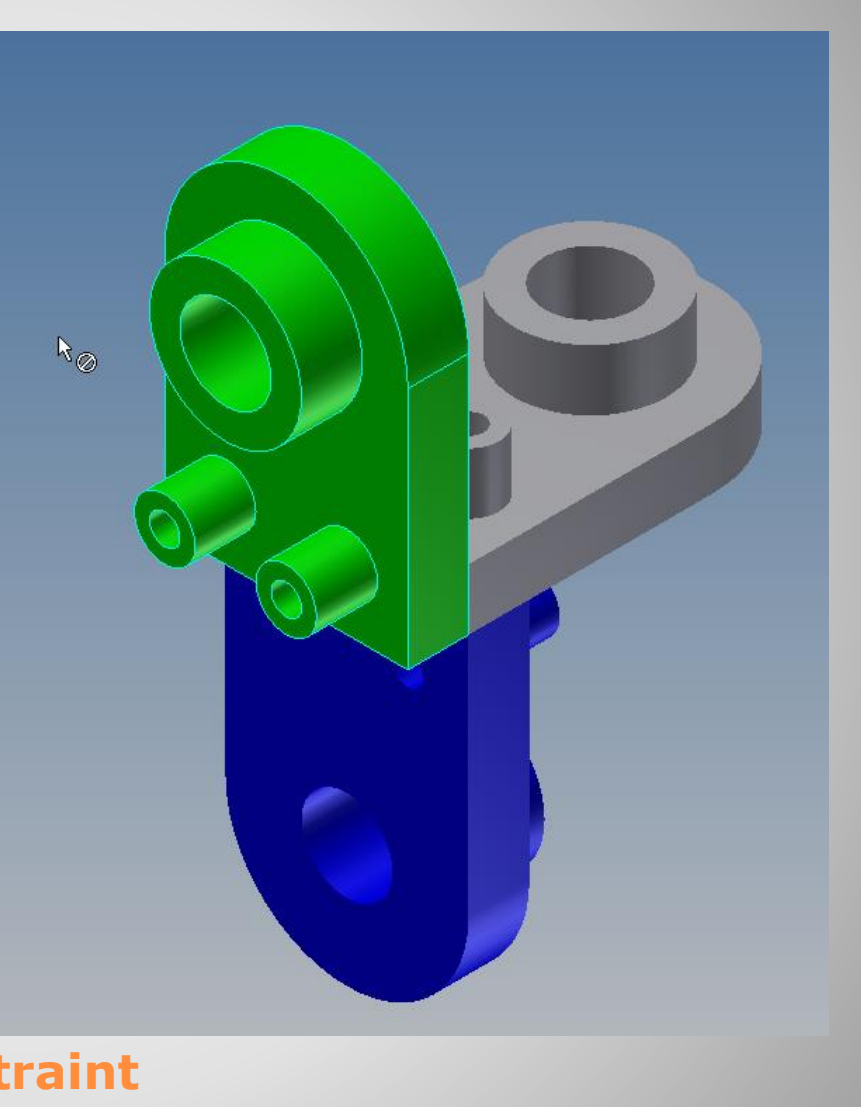

### **j. Verify Third Constraint**

# **4. FOURTH COMPONENT**

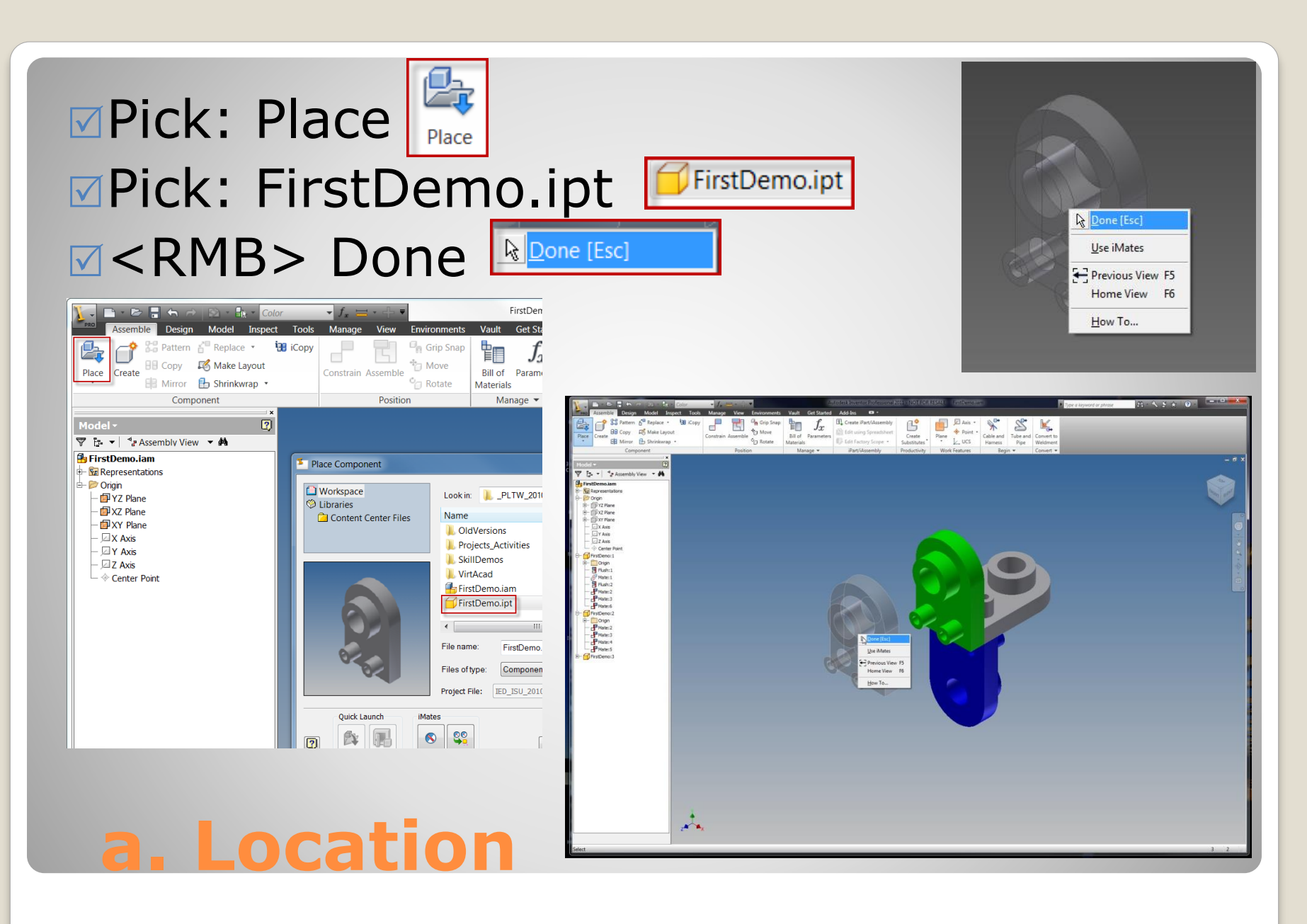

#### Appearance: **Pick: Component FirstDemo:4 Pick: appearance** Pick: Red

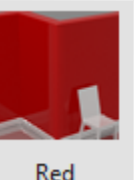

**b. Color**

Matel, Titanico **Example Design Model Insp. Metal-Titanium**<br> **Example 2** Pattern 6<sup>th</sup> Replace + Metal-Titanium (Polished)<br> **Allen Containers Example 323165** Add-Ins and Institute Part/iAssembly  $x^{\circ}$ Grip Snap  $\mathbb{B}^{\bullet}$  $\mathbb{P}$  Axis  $\cdot$  $\frac{p'}{G}$ **BB** Copy **E** Make Layout Mirror **EXALC 19**<br>Bill of Parameters **Example 1** Edit using Spreadsheet Create<br>Materials **Example 1** Edit Factory Scope • Substitutes Move<sub>1</sub> Mickel (Bright) Rotate  $\Box$ Clive (Polished)  $\sqrt{2}$ Olive Green  $Px = \frac{a}{r}$  Assembly View  $\rightarrow$   $\clubsuit$ Olive Green (Drab) Opal Orange Crange (Medium) Till YZ Plane Perforated Metal 01 **El xz Plane Dist** xr Plan Plastic (Black)  $\overline{\exists}$  X Axis Ty Ave Plastic (Gray)  $2$  Z Axis Plastic (texture) Center I Plastic (White) FrstDemo:<br>
Thurk:1<br>
Mate:1<br>
Mate:2<br>
Mate:3<br>
Mate:3<br>
Mate:3<br>
Mate:3 Polycarbonate (Clear) Polycarbonate (Smoked) Popcorn Porcelair Precast Con PTFE Red (Bright Red (Chili) Red (Clear) Red (Flat) RedBrick 01 RedBrick 02 Rubber (Black) Rubber (Blue) Rubber (Green) Rust (texture) Sea Green Si Nitride (Polis Slate Stone 01 Stone, 02 Stone 03 Stone 04 Stucco 01 Tan Teal Threaded Tile Circular Mosai Tile Diamond (Red) Tile Mosaic (Beige)

#### 2/15/2014 Inventor - Assembly Model Intro -jcS

 $2860$ 

• View: Assemble **Design** Model Tools Manage View Inspect **Environments Vault Get Started** Add-Ins . . **MPick: Degrees of Freedom S**Degrees of Freedom • Rotation X, Y, and Z • Translation X, Y, and Z

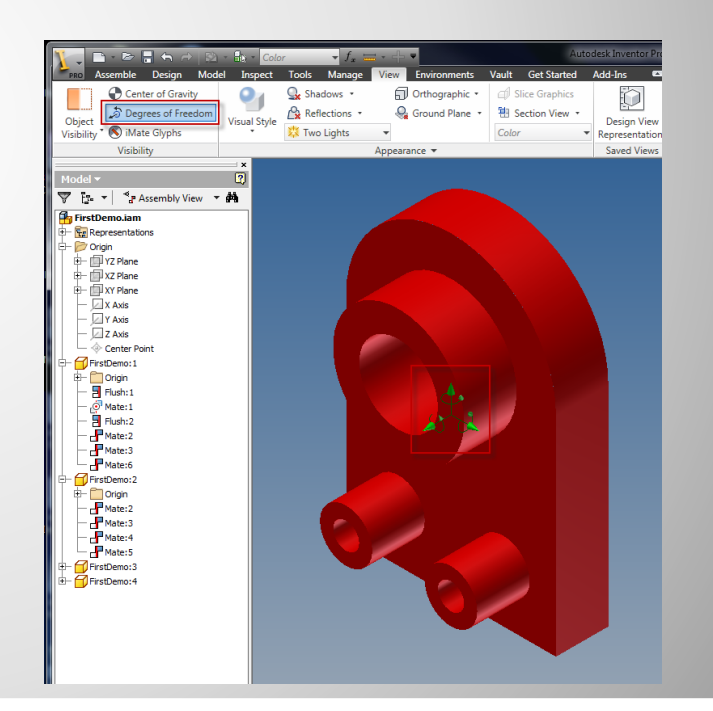

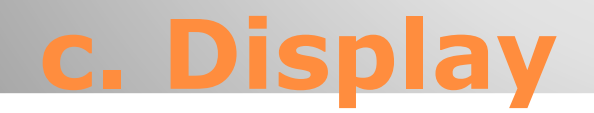

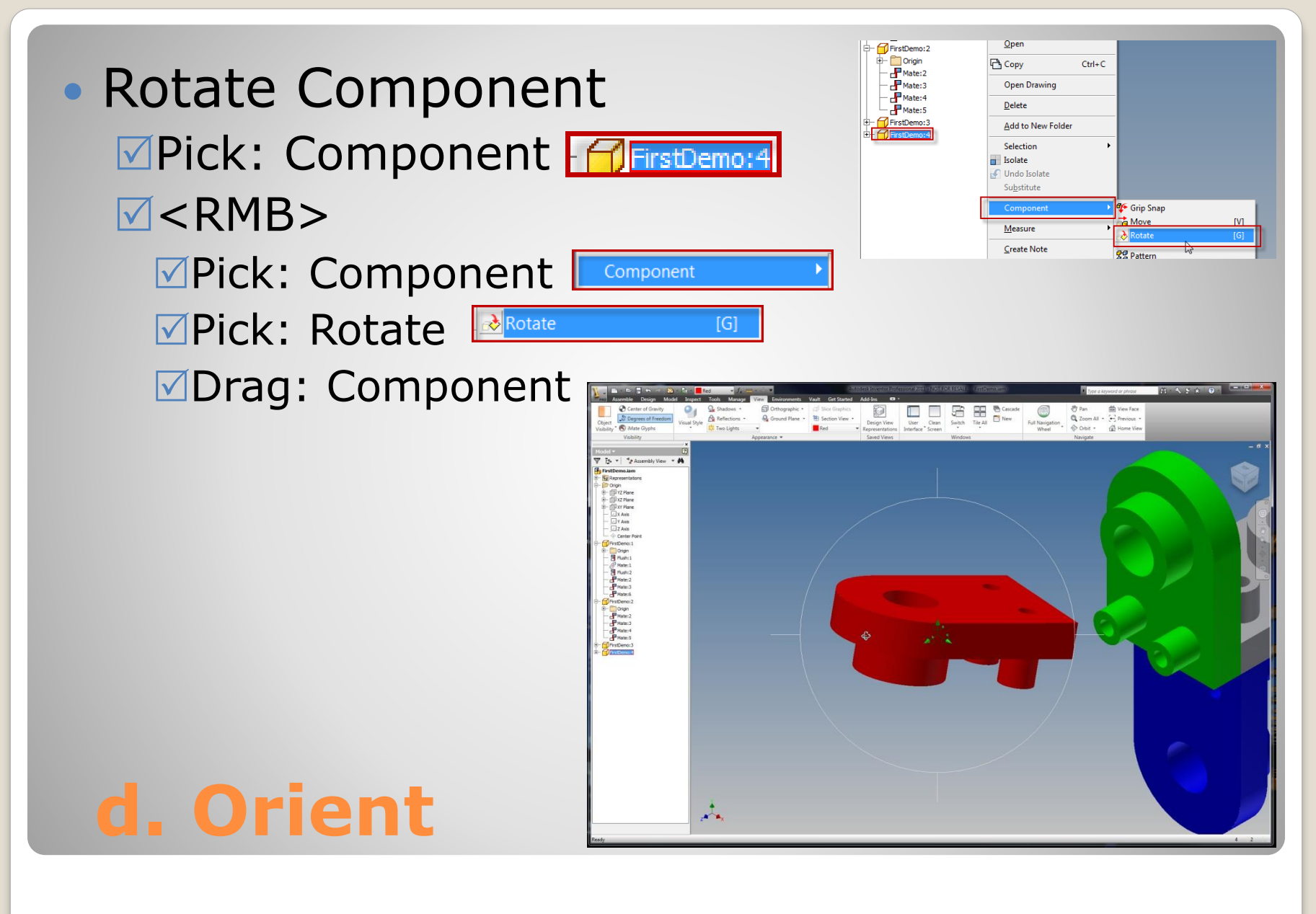

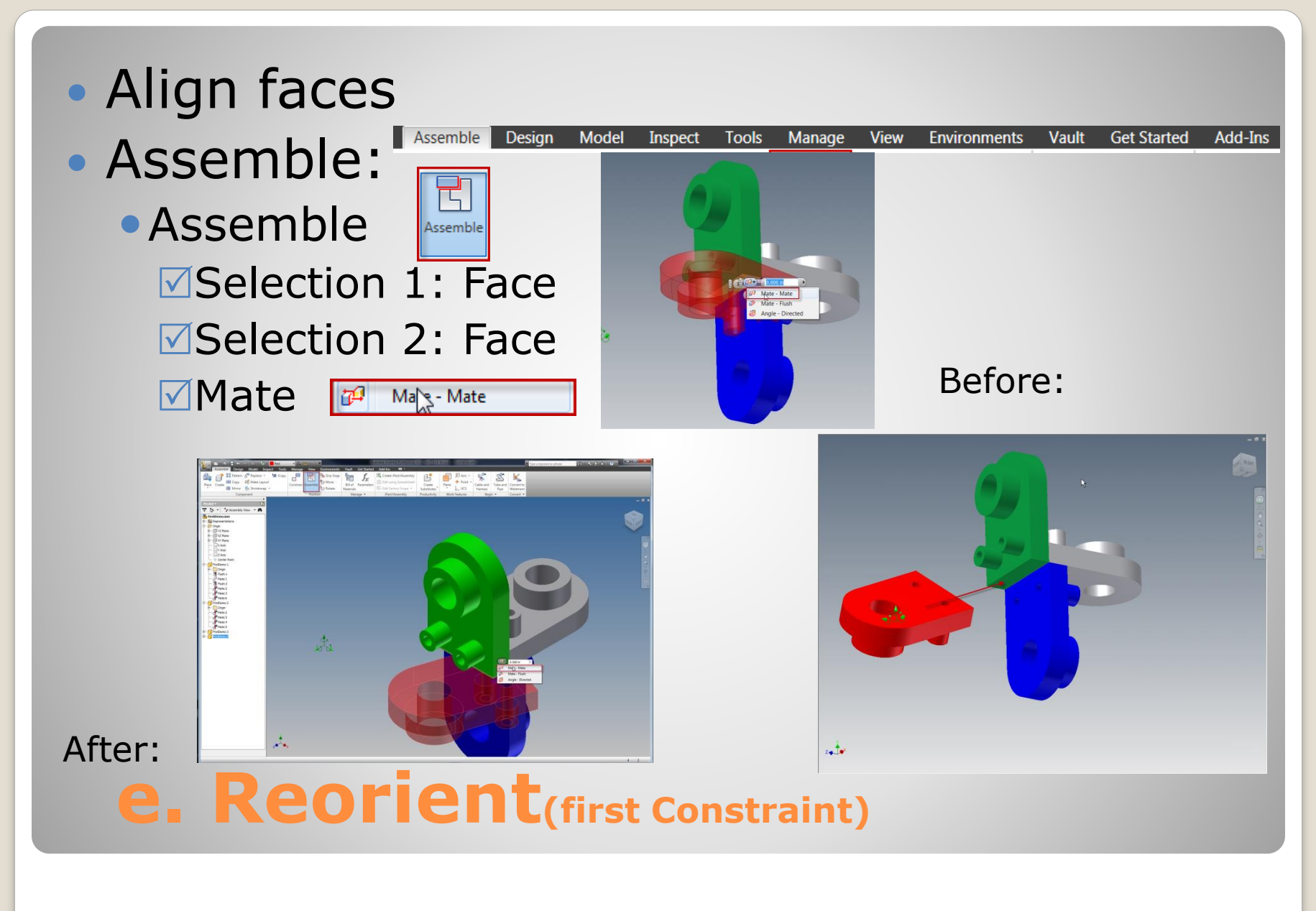

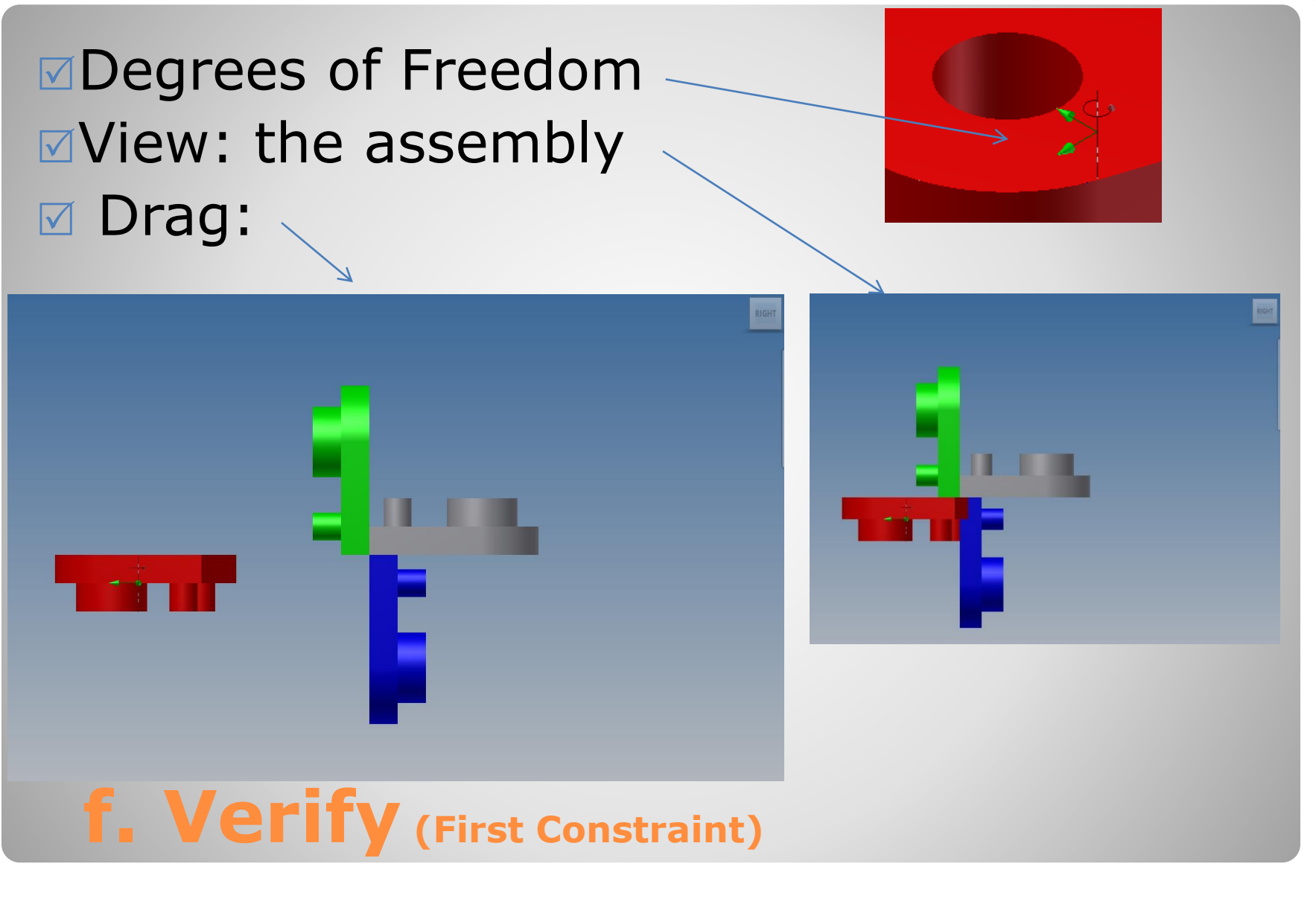

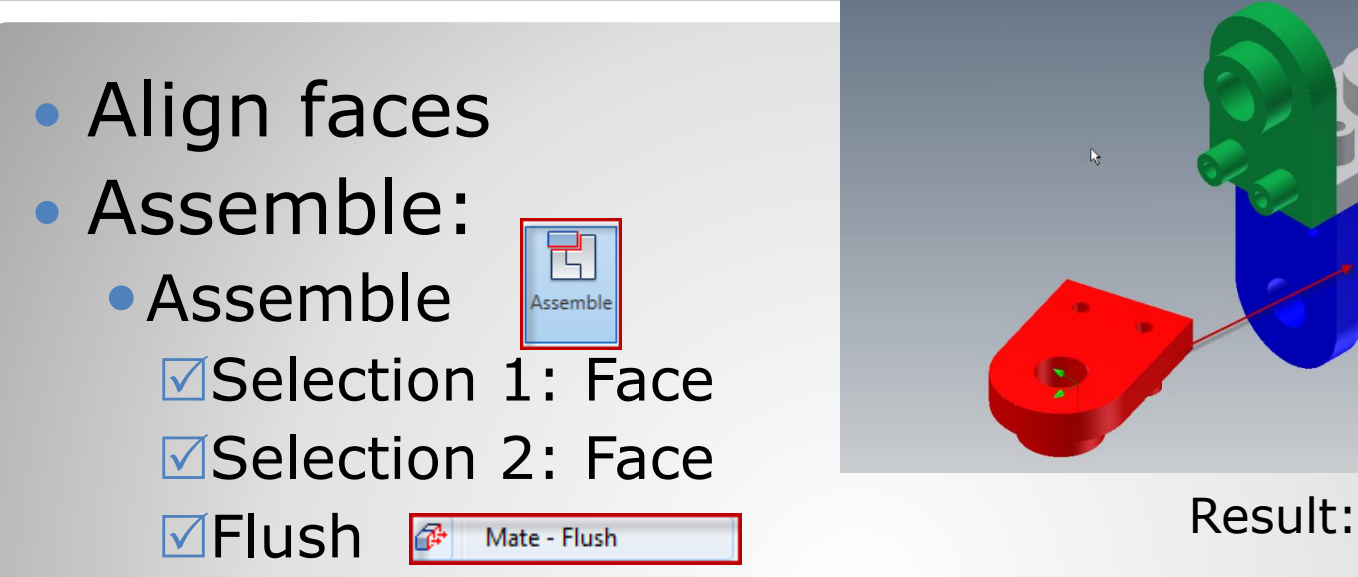

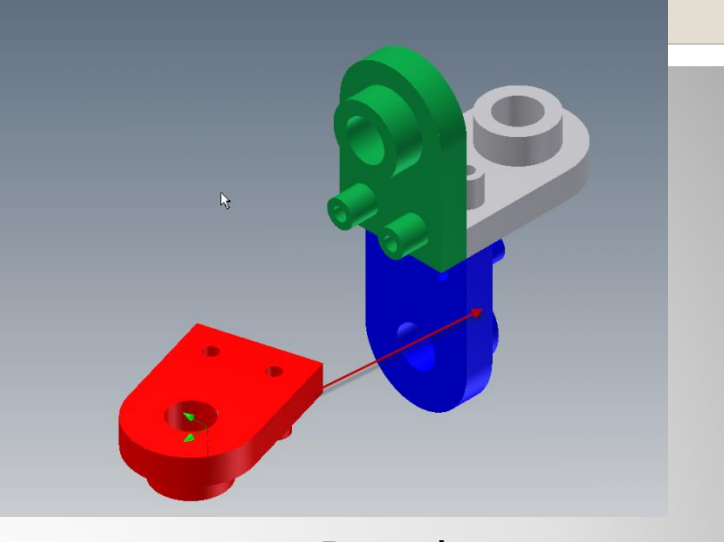

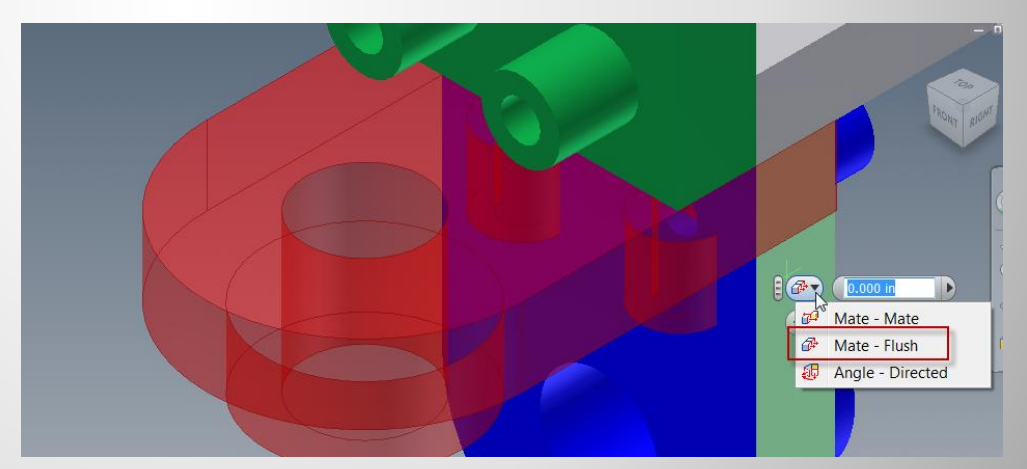

### **g. Reorient(second Constraint)**

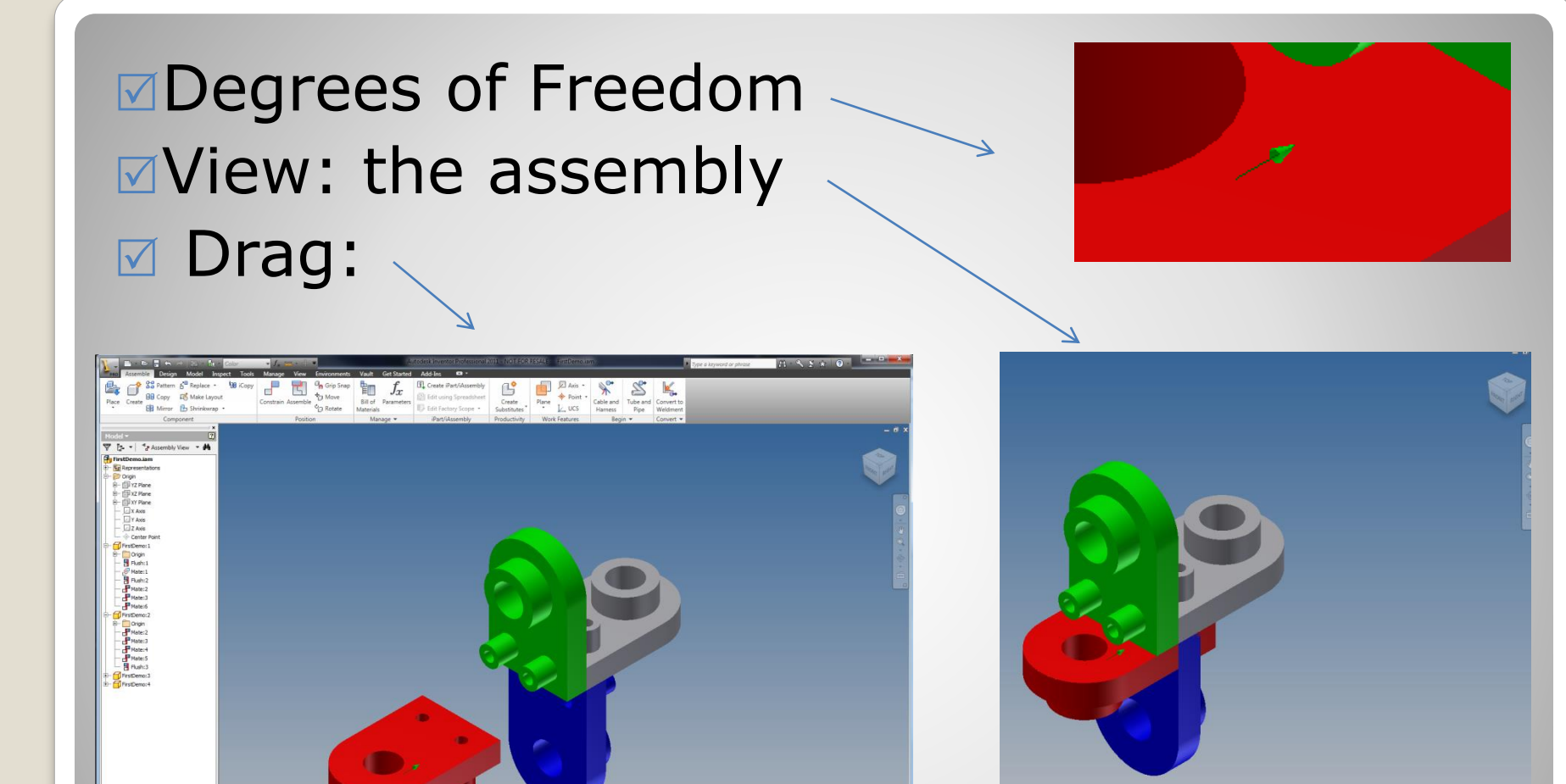

### **h. Verify (Second Constraint)**

 $\mathcal{A}_{\bullet}$ 

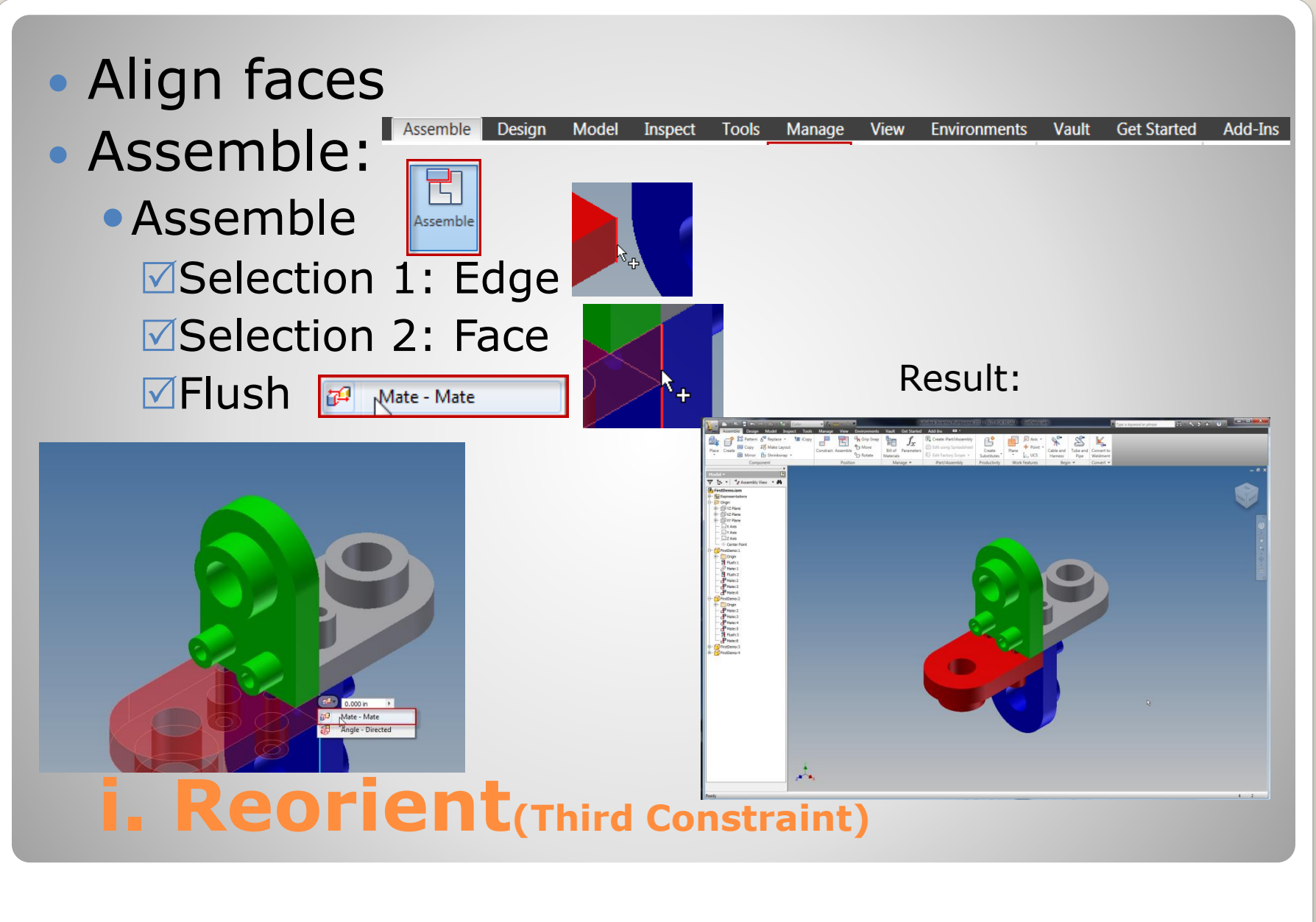

### $\blacksquare$ **Degrees of Freedom (none)** View: the assembly  $⊓$  Drag: (no motion)

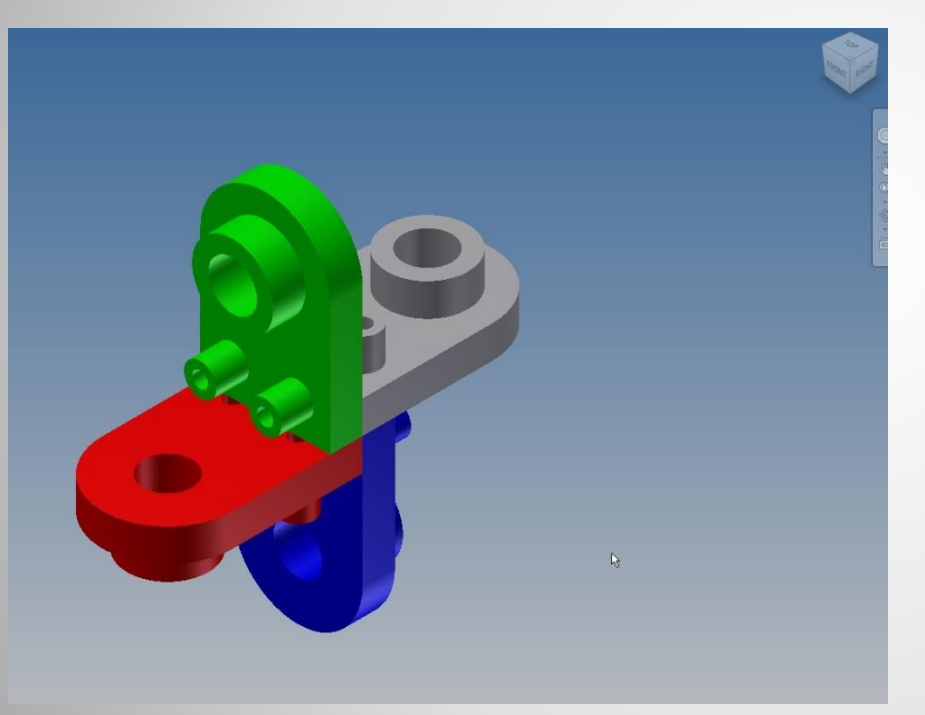

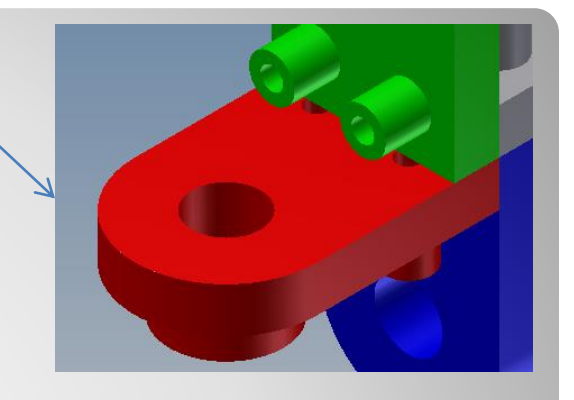

### **j. Verify (Third Constraint)**

# **5. FINISH**

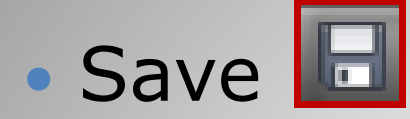

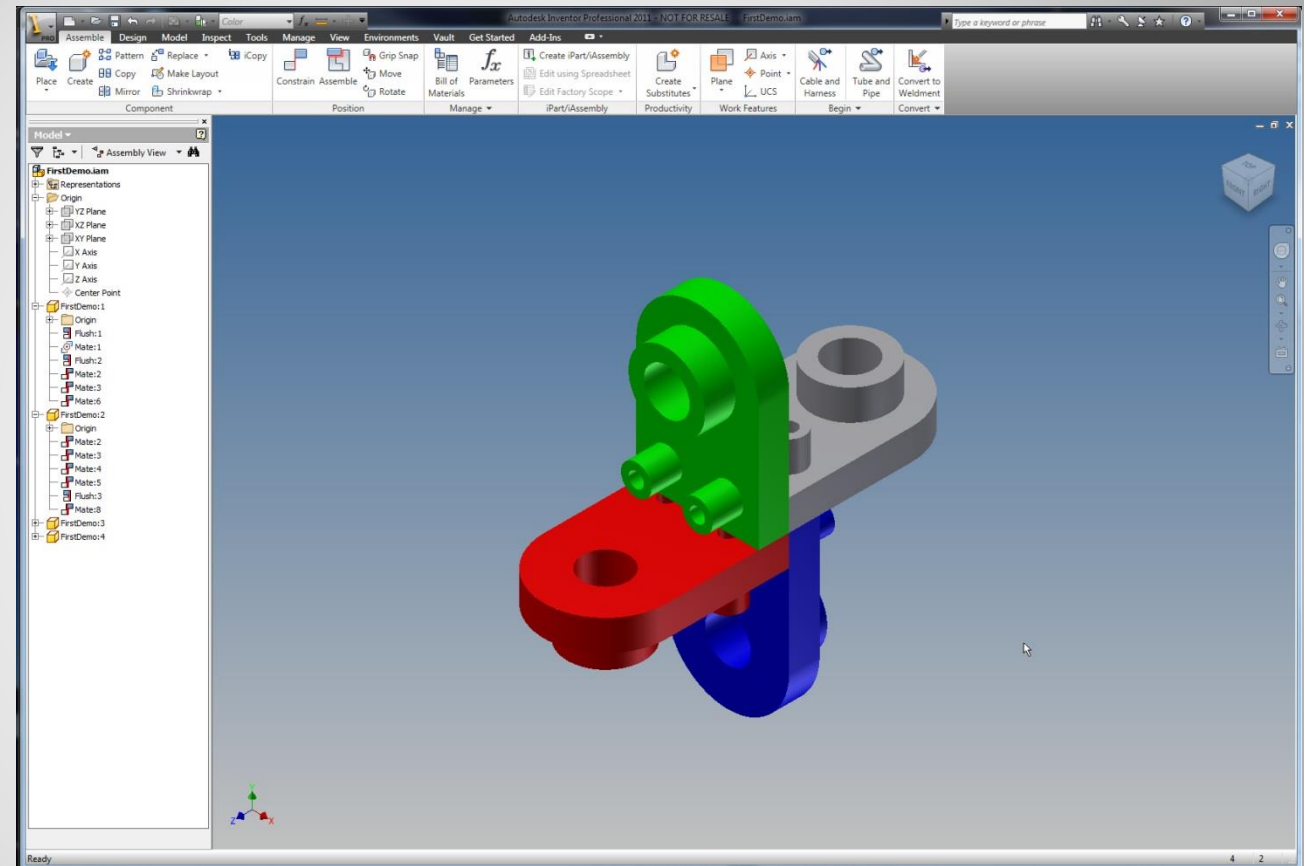

### **Save the assembly**

# **6. OTHER CONSTRAINTS**

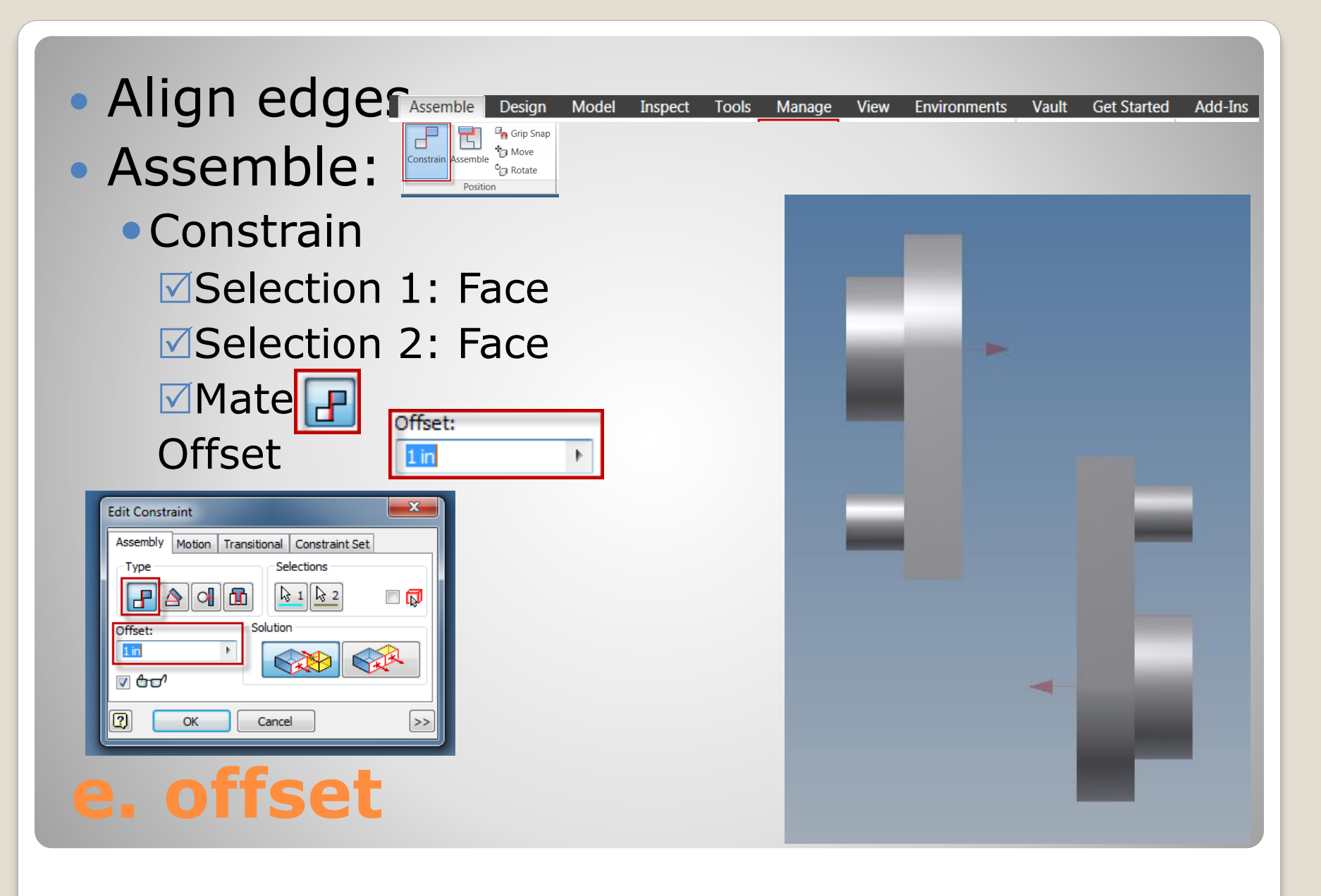

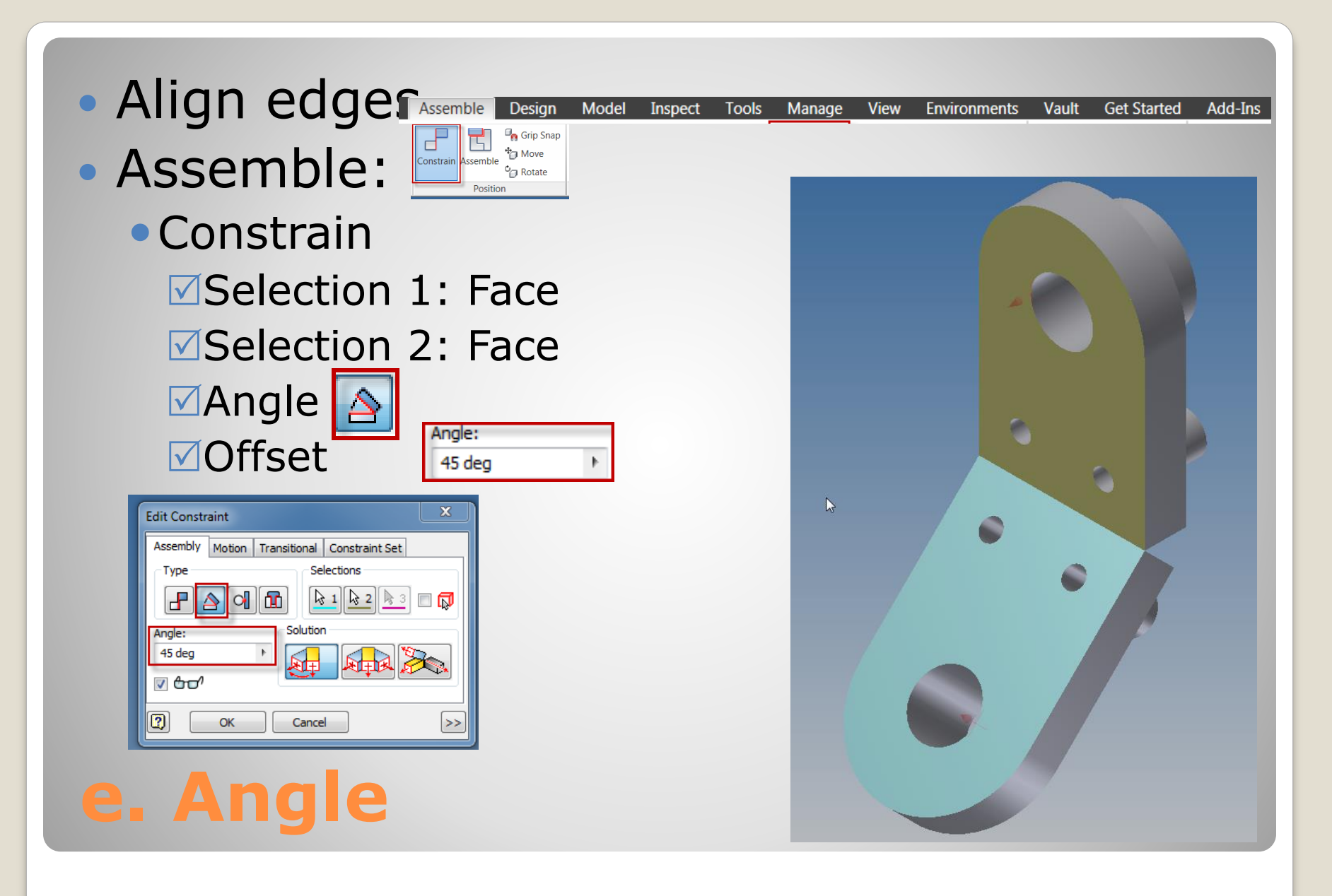

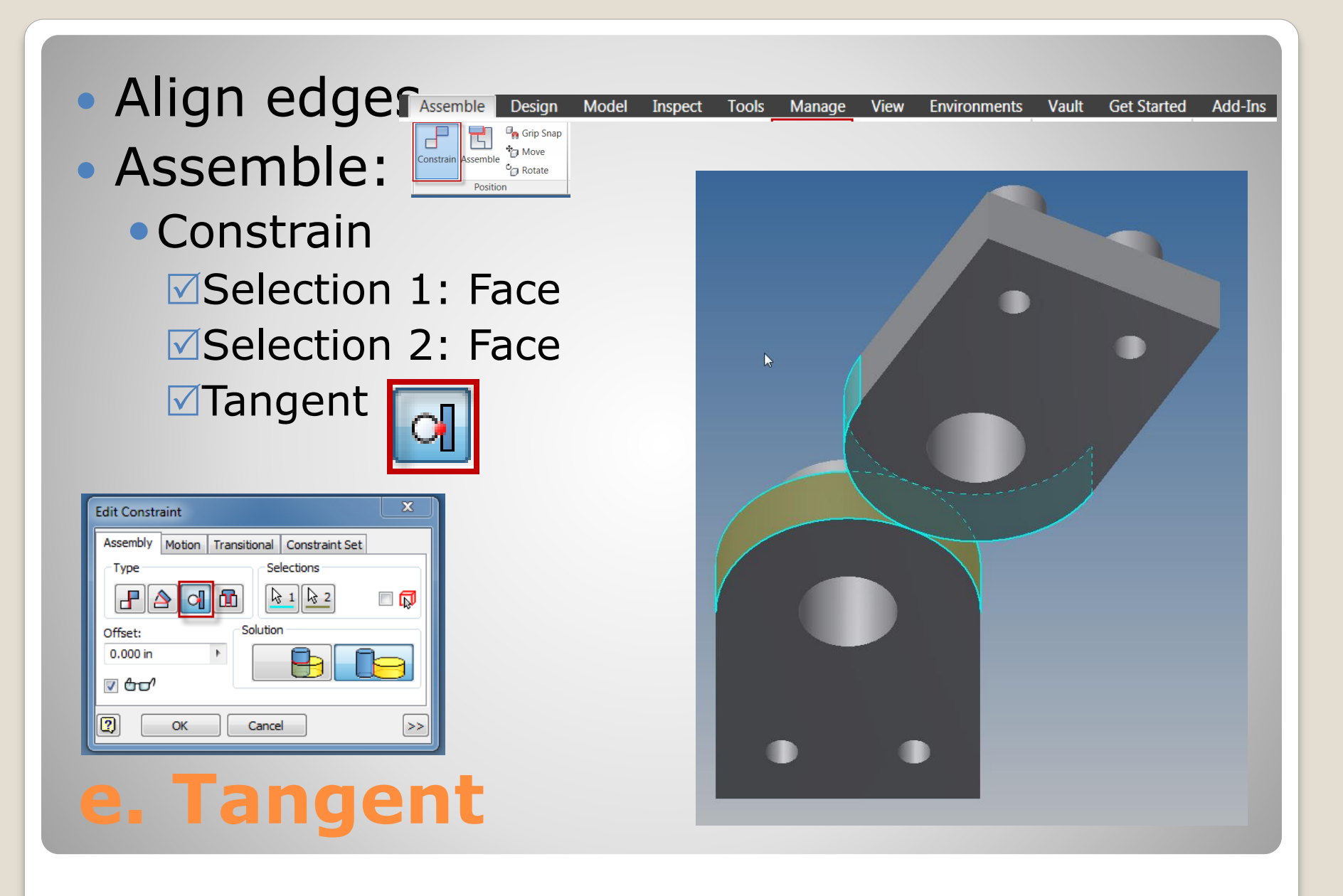